# Instrukcja obsługi

# $1\supset\bigcirc$  5

# Kontroler dostępu z wbudowanym czytnikiem biometrycznym i modułem Wi-Fi

**ZS44-X**

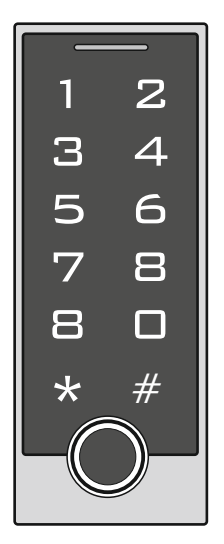

# Cechy urządzenia

Wielofunkcyjny, autonomiczny kontroler z wbudowanymi trzema terminalami dostępowymi: Czytnik zbliżeniowy RFID, czytnik linii papilarnych, klawiatura szyfrująca.

Pojemnościowy czytnik biometryczny o bardzo szybkim czasie reakcji umożliwia zapamiętanie **600 unikalnych odcisków** palców. Identyfikacja następuje poprzez porównanie odcisku palca ze wzorem przechowywanym w pamięci urządzenia.

Urządzenie posiada wbudowany czytnik RFID obsługujący standard UNIQUE (125KHz) o pojemności 10 000 użytkowników.

Urządzenie posiada przydatną funkcję umożliwiającą wysterowanie dodatkowego przycisku do otwierania rygla

Wbudowana dioda LED informuje o stanie pracy zmieniając kolor podczas programowania lub zatwierdzania opcii.

Wbudowany moduł Wi-FI umożliwiający zdalną obsługę za pośrednictwem aplikacji mobilnej.

# **Spis treści**

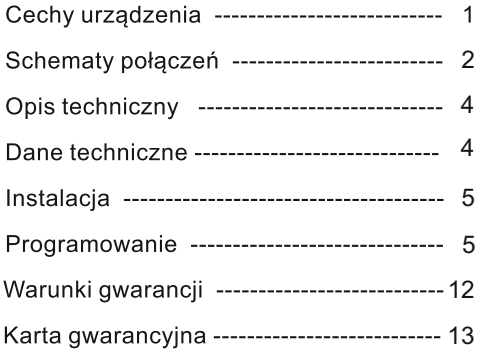

## Schemat połączenia

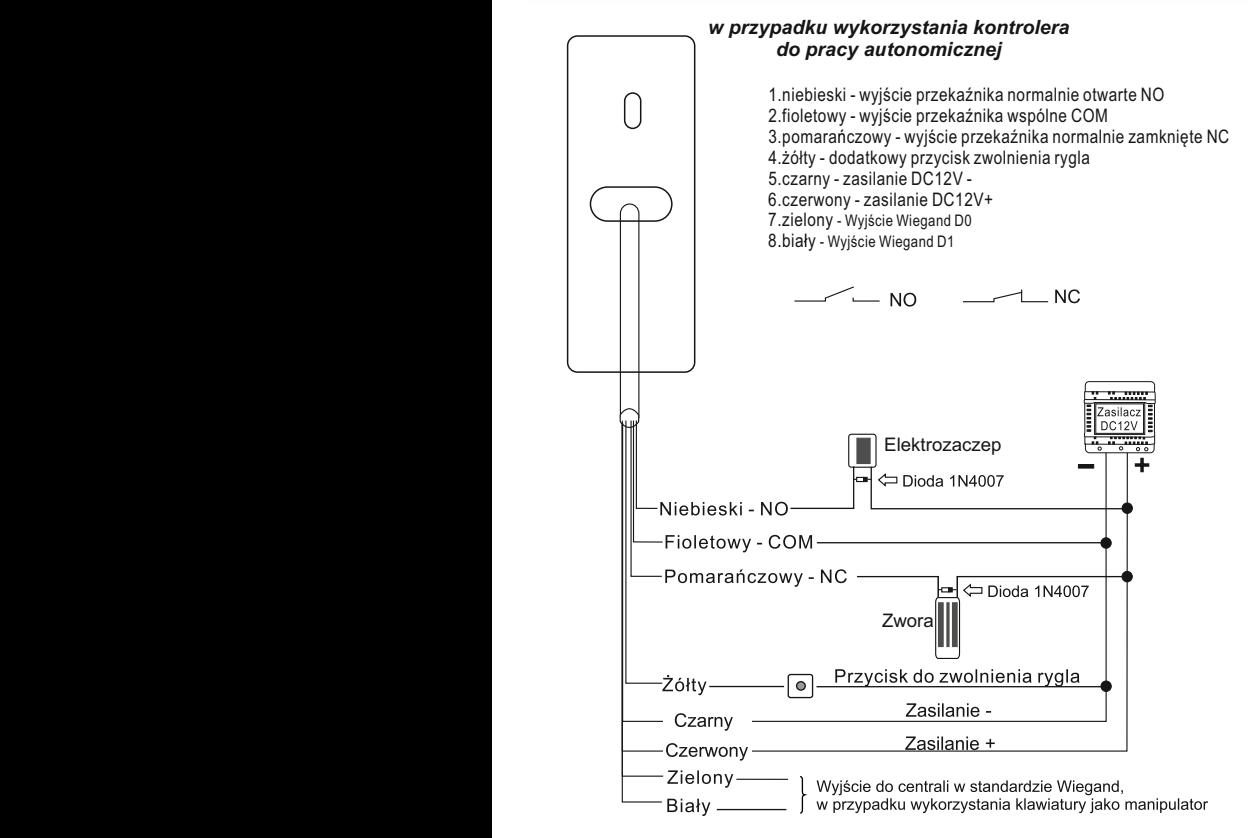

#### *WAŻNE!*

*W przypadku zastosowania tego samego zasilacza do rygla i szyfratora, należy zabezpieczyć urządzenie przed przepięciami za pomocą diody prostowniczej z zachowaniem odpowiedniej polaryzacji* 

# **Schemat połączenia**

#### *w przypadku wykorzystania klawiatury jako manipulator do integrowanego systemu kontroli dostępu*

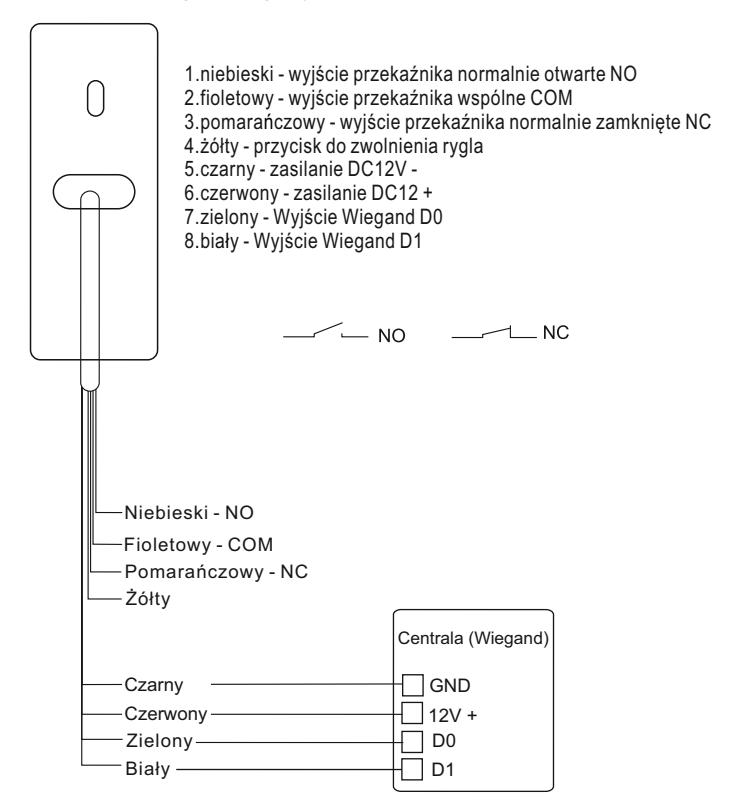

*WAŻNE!* 

*W przypadku zastosowania tego samego zasilacza do rygla i szyfratora, należy zabezpieczyć urządzenie przed przepięciami za pomocą diody prostowniczej z zachowaniem odpowiedniej polaryzacji* 

# **Opis techniczny**

 $(3)$ 

#### **ZS44-X**

# **Kontroler z klawiaturą,czytnikiem linii papilarnych i czytnikiem zbliżeniowym**

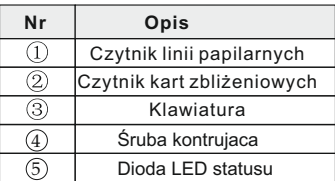

**wymiary: 134x47x24mm**

**IP 65**

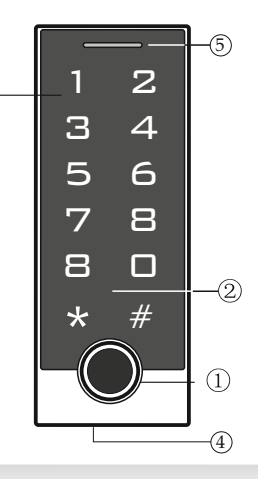

### **Dane techniczne**

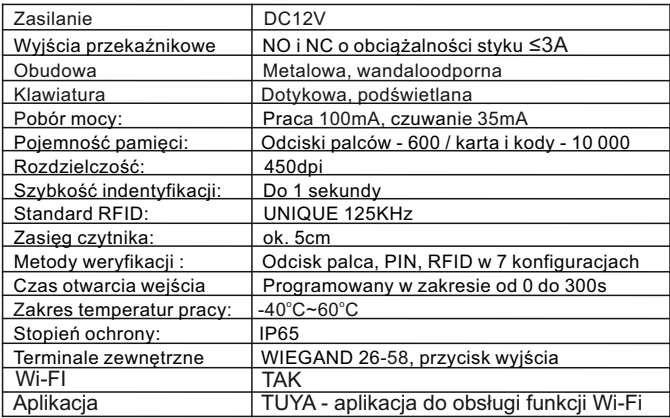

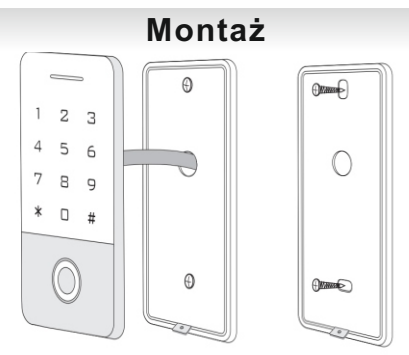

- Odkręć tylną pokrywę za pomocą klucza z zestawu (śruba mocująca znajduje się na spodzie )i przymocuj ją do ściany przy użyciu kołków rozporowych pamiętając aby wcześniej przepuścić kabel przez otwór w płycie.
- Przymocuj czytnik do pokrywy i zabezpiecz śrubą kontrującą.

### **Programowanie**

**Do obsługi zdalnych funkcji Wi-Fi w modelu ZS44-X należy pobrać aplikację TUYA.**

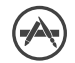

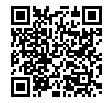

Pobierz dla systemu IOS Pobierz dla systemu ANDROID

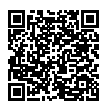

### **Sygnalizacja dźwiękowa i świetlna**

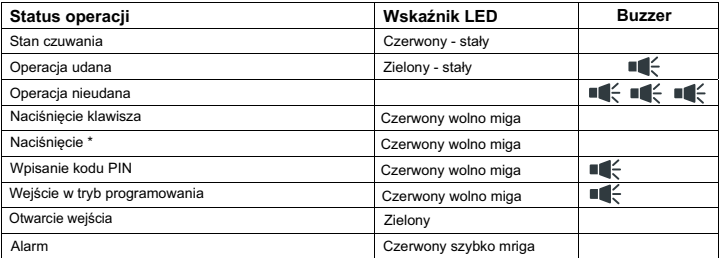

## **Tabela programowania - tryb autonomiczny**

### **Menu Administratora**

![](_page_6_Picture_162.jpeg)

### **Ustawienia podstawowe**

![](_page_6_Picture_163.jpeg)

### **Dodawanie i usuwanie użytkowników**

![](_page_7_Picture_162.jpeg)

#### **Wybór sposobu otwierania wejścia**

![](_page_7_Picture_163.jpeg)

![](_page_8_Picture_256.jpeg)

#### **Ustawienia zaawansowane**

### **Tabela programowania - tryb WIEGAND**

*W tym trybie urządzenie pracuje jako manipulator w zintegrowanym systemie kontroli dostępu. Aby ustawić taki tryb pracy, postępuj zgodnie punktem 3 w poniższej tabeli programowania. Funkcje programowania użytkowników kart ( poza dodawaniem odcisków palca )przejął program komputerowy dedykowany dla systemu KD*

![](_page_8_Picture_257.jpeg)

### **Programowanie w trybie WIEGAND - ciąg dalszy**

![](_page_9_Picture_278.jpeg)

### **Operacje przy użyciu karty MASTER**

![](_page_10_Picture_219.jpeg)

### **Operacje użytkownika**

![](_page_10_Picture_220.jpeg)

### **Pozostałe operacje**

**Przywracanie ustawień fabrycznych** *( nie usuwa danych użytkowników )*

![](_page_11_Picture_134.jpeg)

#### **Ustawienia fabryczne zostały przywrócone. Kod administratora to 999999**

#### **Powyższa operacja nie usuwa danych użytkowników**

![](_page_11_Picture_135.jpeg)

### **Obsługa**

#### Otwieranie wejścia

#### Aby otworzyć wejście za pomoca kodu PIN:

> wprowadz kod i zatwierdz $(\overline{\#})$  (dioda led zmieni kolor na zielony - drzwi otwarte) 3 krótkie dźwieki oznaczają, że wpisany kod jest niepoprawny

#### Aby otworzyć weiście za pomoca karty:

> zbliż kartę do czytnika (dioda led zmieni kolor na zielony - drzwi otwarte) 3 krótkie dźwieki sygnalizują, że karta jest niezaprogramowana

#### **Aby otworzyć wejście przy użyciu czytnika linii papilarnych**

> przyłóż do terminala zaprogramowany wcześniej odcisk palca Autoryzacja będzie potwierdzona zmianą koloru diody LED na zielony

Kombinacje sposobu otwarcia wejścia wymagają autoryzacji kolejno zgodnie z wybraną formą otwarcia ( strona 7 ) Np. Karta+kod PIN, Odcisk palca + kod PIN, etc.

# Warunki gwarancji

- 1.Vidos sp. z o.o. udziela gwarancji na zakupione produkty na okres 36 miesięcy od daty zakupu, umieszczonej na niniejszej Karcie Gwarancyjnej i dokumencie zakupu.
- 2.Usterki produktu ujawnione w okresie gwarancji będą usuwane bezpłatnie w ciągu 21 dni roboczych od daty przyjęcia produktu do punktu serwisowego.
- 3. Użytkownikowi przysługuje prawo wymiany produktu na nowy, jeżeli:
	- > w okresie gwarancji wykonano cztery istotne naprawy, a produkt nadal wykazuje usterki;
	- > po stwierdzeniu, że wystąpiła usterka niemożliwa do usunięcia. Przy wymianie produktu na nowy potrąca się równowartość brakujących lub uszkodzonych przez Użytkownika elementów(tak że opakowania)i koszt ich wymiany
- 4. Użytkownik dostarcza uszkodzony sprzęt na własny koszt do punktu serwisowego
- 5. Gwarancja nie obejmuje obniżania się jakości urządzenia spowodowanego normalnym procesem zużycia i poniższych przypadków:
	- > niewłaściwym lub niezgodnym z instrukcja obsługi użytkowaniem produktu;
	- > użytkowaniem lub pozostawieniem produktu w nieodpowiednich warunkach(nadmierna wilgotność, zbyt wysoka lub niska temperatura, nasłonecznienie itp.),odmiennych warunków konserwacji i eksploatacji zamieszczonych instrukcji obsługi produktu;
	- > uszkodzeń mechanicznych, chemicznych, termicznych;
	- > uszkodzeń spowodowanych działaniem sił zewnętrznych np. przepięcia w sieci elektrycznej, wyładowania atmosferyczne, powódź, pożar;
	- > uszkodzenie powstałe na skutek niewłaściwego zainstalowania urządzenia niewłaściwego przechowywania urządzenia lub napraw wykonanych przez osoby nieupoważnione;
	- > uszkodzenie powstałe na skutek podłączenia niewłaściwego napięcia.
- 6. Gwarancja straci ważność w skutek:
	- > zerwania lub uszkodzenia plomb gwarancyjnych;
	- > podłączenia dodatkowego wyposażenia, innego niż zalecane przez producenta produktu;
	- > przeróbek i zmian konstrukcyjnych produktu oraz napraw wykonanych poza punktem serwisu Vidos;
	- > Karta gwarancyjna lub numery seryjne zostały zmienione, zamazane lub zatarte;
- 7. Karta Gwarancyjna jest ważna tylko z wpisaną datą sprzedaży potwierdzonymi pieczęcią i podpisem sprzedawcy.
- 8. Warunkiem wykonania naprawy jest dostarczenie towaru z niniejszą Kartą Gwarancyjną oraz dowodem zakupu.
- 9.Punkt serwisowy:

**Vidos sp. z o.o. ul. Sokołowska 44 05-806 Sokołów/ k. Warszawy tel. 22 8174008 e-mail: biuro@vidos.pl www.vidos.pl**

### **KARTA GWARANCYJNA**

Data sprzedaży:............................ Pieczęć Sprzedawcy i podpis:......................

### Rejestracja napraw

![](_page_13_Picture_15.jpeg)

### $V I D G S$

ul. Sokołowska 44 05-806 Sokołów/ k. Warszawy tel. 22 8174008 e-mail: biuro@vidos.pl www.vidos.pl